## **Cómo solucionar el error SAF\_11 originado con Autofirma 1.7**

Este error se suele producir a usuarios que instalan las últimas versiones de Autofirma, la versión 1.7.0 o la 1.7.1, desarrollada por el Ministerio de Asuntos Económicos y Transformación Digital y disponible desde el pasado mes de mayo y octubre de 2021 respectivamente.

Por el momento, conocemos dos formas de evitar el error:

- Modificar la configuración predeterminada de Autofirma 1.7: Consiste en desactivar la casilla "Aceptar solo conexiones con sitios seguros (recomendado)".

Para ello, abra el programa *Autofirma 1.7* y acceda al Menú *Herramientas*. A continuación, pulse sobre lo opción *Preferencias*, en la última opción de la pestaña *General*, *Configuración de Red*, desactive la marca de la casilla "*Aceptar solo conexiones con sitios seguros (recomendado)*" que aparece marcada por defecto. Debe quedar así:

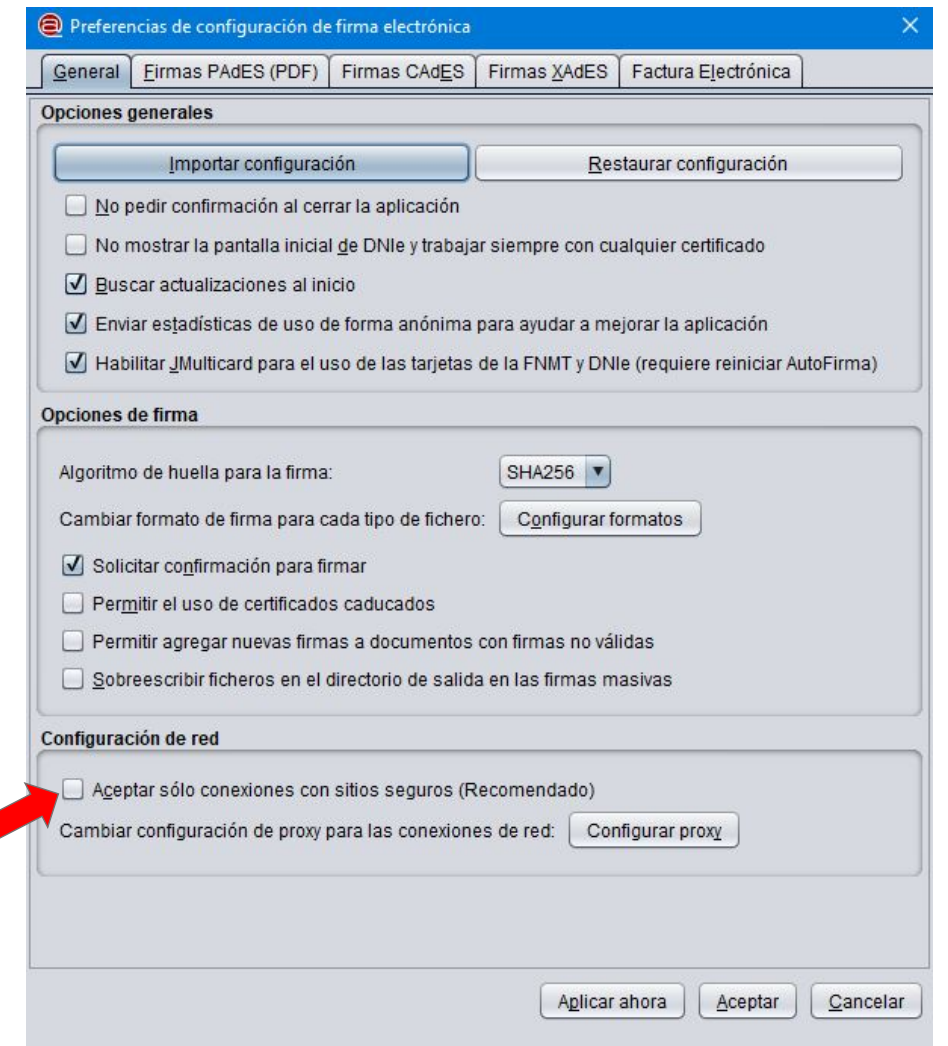

- Otra opción es desinstalar la versión 1.7 de Autofirma e instalar una versión anterior, la 1.65. Por ejemplo, se puede descargar de los servidores de la Junta de Andalucía, en la siguiente Web <https://ws024.juntadeandalucia.es/clienteafirma/autofirma/autofirma.html>